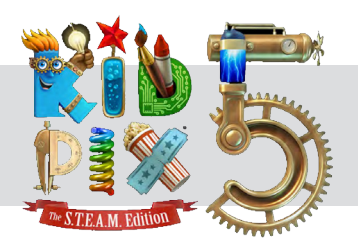

## **Student Graphing Activity**

Map the coordinates to reveal the hidden Halloween picture.

## **Instructions:**

- Open KID PIX<sup>®</sup> 5.
- Double Click the link provided "Math Coordinates Template" https://www.learningservicesus.com/shop/wpimages/math-coordinates-template.kidpix (this will open the coordinate map in KID PI $X^{\circ}$  5).
- Click on the KID PIX pencil tool.
- • Choose a color for Group 1 Coordinates.
- Mark the x,y axis with a dot for each set of coordinates.
- Using the pencil tool, draw a line between each of the dots.
- Pick a different color and follow the same instructions for Group 2.
- Choose a third color and follow the same instruction for Group 3.
- What do you see? What does the picture reveal?
- Print your project or save to your KID PIX folder, following your teacher's instructions.
- **Happy Halloween!**

**Coordinates**

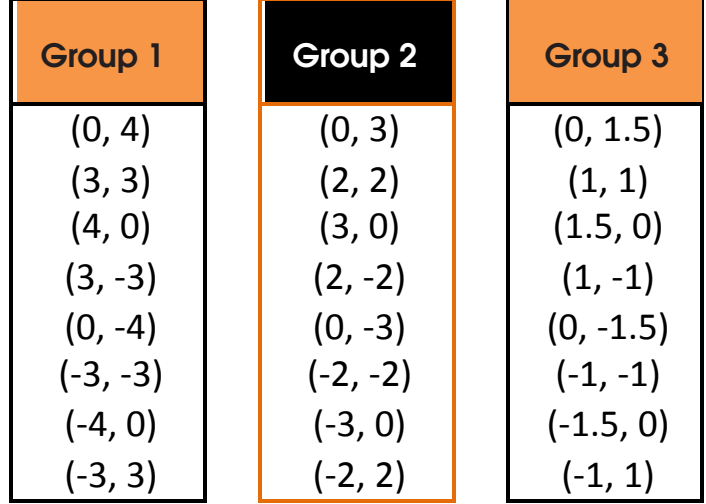

## **Coordinate plane template**

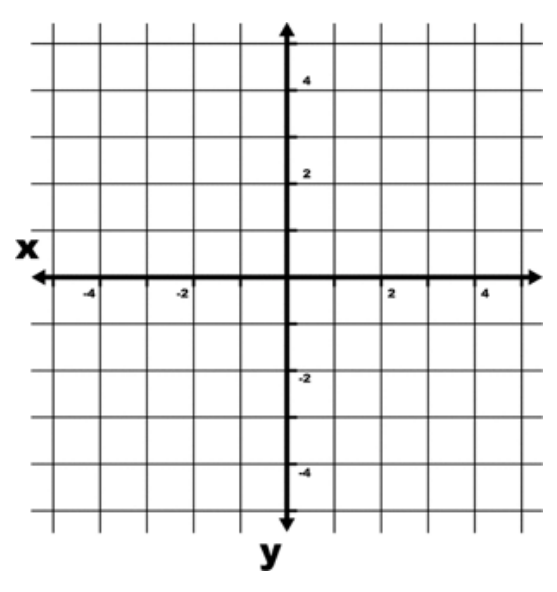

## **For even more fun:**

- Click on the stickers, located in the left toolbar.
- Choose the scary category, located in the bottom toolbar.
- • Add a sticker to enhance your project.

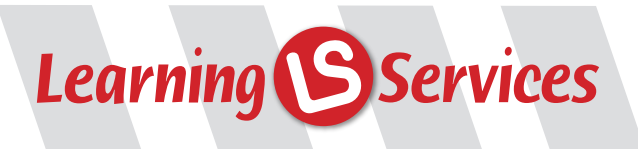

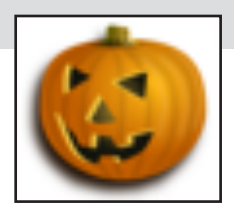